# Häufig gestellte Fragen zur Wireless-Standortprüfung  $\overline{\phantom{a}}$

# Inhalt

Einführung Was ist eine Standortuntersuchung? Was ist die Notwendigkeit einer Wireless-Standortprüfung? Welche Designeinschränkungen müssen bei einer entsprechenden Standortuntersuchung behoben werden? Was sind die Ergebnisse einer Umfrage unter Wireless-Standorten? Welche Grundausstattung ist für die Durchführung einer Standortuntersuchung erforderlich? Wie wird eine Standortuntersuchung durchgeführt? Was sind Gehäuse der National Electronics Manufacturers Association (NEMA)? Welche Funktion hat das Aironet Client Utility (ACU) Site Survey Tool? In welchen beiden Modi kann das Aironet Client Utility (ACU) Site Survey Tool verwendet werden? Wie wird das Dienstprogramm Link Status Meter (LSM) im Aironet Client Utility (ACU) verwendet? Welche Richtlinien sollten bei der Durchführung einer Standortuntersuchung mit dem Aironet Client Utility (ACU) Site Survey Tool befolgt werden? Gibt es ein Tool zur Standortprüfung, das zusammen mit dem Aironet Desktop Utility (ADU) verfügbar ist? Ich verwende eine CB21AG Wireless-Karte und sehe in der ADU kein Tool zur Standortprüfung? Ich habe die neueste Version des Aironet Desktop Utility (ADU) von Cisco.com installiert. Aber ich kann das Tool zur Standortprüfung nicht in der ADU finden? Wo finde ich Dokumente, die detailliert erläutern, wie das Tool zur Standortprüfung auf dem Aironet Client Desktop (ADU) und dem Aironet Client Utility (ACU) verwendet werden kann? Kann ich mithilfe der Cisco Aironet Access Points der Serien 1131 und 1242 eine Standortprüfung durchführen und dann die Ergebnisse für die Bereitstellung einer Wireless-Lösung von Aironet verwenden? Kann ich mit den Tools Aironet Client Utility (ACU) und Aironet Desktop Utility (ADU) Site Survey Tools eine vollständige Standortuntersuchung durchführen? Kann ich eine 802.11b Client-Karte verwenden, um eine Standortuntersuchung für einen 802.11g Access Point durchzuführen? Ich muss in unserem Büro den Cisco Aironet 1242 Access Point (AP) installieren. Kann ich AP 1232 für Standortuntersuchungen verwenden? Ich muss die Abdeckung eines Aironet 1210 Access Points messen und möchte das Aironet Desktop Utility (ADU) Site Survey Tool auf einem Laptop verwenden. Ich kann jedoch nicht verhindern, dass der Laptop ein Roaming zu einem anderen Access Point durchführt, bevor ich den Abdeckungsgrad für den Zielzugangspunkt finden kann. Besteht die Möglichkeit, das Roaming des Laptops vom Zielzugangspunkt aus zu verhindern, damit ich den Umfang der Abdeckung ermitteln kann? Ich setze den "Preferred AP" in der ADU, aber das verhindert nicht Roaming? Ändert sich das Verfahren für eine Standortuntersuchung, wenn in einem WLAN-Netzwerk

(Wireless LAN) sprachbasierte Anwendungen vorhanden sind? Welche Arten von Umfragen zu Sprachstandorten werden von Cisco empfohlen? Welche möglichen Störungsquellen müssen bei der Standortuntersuchung beachtet werden? Ich habe eine Wireless LAN Solution Engine (WLSE). Kann ich damit eine Standortuntersuchung durchführen? Muss ich Wireless Domain Services (WDS) auf der Wireless LAN Solution Engine (WLSE) konfigurieren, um eine Standortuntersuchung durchzuführen? Was ist die Kanalnutzung? Welches ist das empfohlene oder das minimale Ein-zu-Geräusch-Verhältnis für verschiedene Umgebungen? Ich verwende die Cisco a/b/g Wi-Fi-Karte (CB21AG) und verwende den aktuellen Treiber. Ich verwende das Aironet Site Survey Utility. Auf der Registerkarte "AP-Scan-Liste" (Access Point) sehe ich einige APs, die keinen Netzwerknamen haben (z. B. SSID), aber einen AP-Namen haben. Wie lauten die Informationen zum AP-Namen? Warum kann ich den AP-Namen sehen, aber nicht die SSID? Dies scheint sich auf einigen sicheren APs zu befinden, die 802.11b unterstützen. Werden diese Informationen nur weitergeleitet, wenn Aironet-Erweiterungen verwendet werden? Was versteht man unter Pico Cell Mode-Funktionalität, und wie optimiert sie die Leistung in einer WLAN-Umgebung? Was ist das Signal-Rausch-Verhältnis (SNR)? Soll ich die dynamischen Steuerungsfunktionen von Radio Resource Management (RRM) wie Dynamic Channel Assignment (DCA) und Transmit Power Control (TPC) verwenden, oder sollte ich die statischen Werte verwenden, die mir aus einer Standortuntersuchung zugewiesen wurden? Tritt ein Problem auf, wenn ich VoIP auf Wireless-Geräten mit der dynamischen Methode (Dynamic Method, RRM) verwende? Ich beabsichtige, Cisco 7920 IP-Telefone in einem Cisco Unified Wireless Network bereitzustellen. Gibt es Best Practices oder Anforderungsrichtlinien für die Bereitstellung dieses Modells von IP-Telefonen, um eine optimale Leistung zu erzielen? [Zugehörige Informationen](#page-10-0)

# Einführung

Dieses Dokument enthält Informationen zu den am häufigsten gestellten Fragen (FAQs) zu einer Wireless-Standortprüfung.

# F. Was ist eine Standortuntersuchung?

Antwort: Eine Standortuntersuchung über Funkfrequenzen (RF) ist der erste Schritt bei der Bereitstellung eines Wireless-Netzwerks und der wichtigste Schritt zur Sicherstellung des gewünschten Betriebs. Eine Standortuntersuchung ist ein Prozess, bei dem der Befrager das Funkverhalten untersucht, Bereiche der Funkabdeckung ermittelt, Funkstörungen überprüft und die geeignete Anordnung von Wireless-Geräten ermittelt.

# F. Was ist die Notwendigkeit einer Wireless-Standortprüfung?

Antwort: In einem Wireless-Netzwerk können viele Probleme auftreten, die verhindern können, dass das Funksignal alle Teile der Einrichtung erreicht. Zu den RF-Problemen gehören Verzerrungen bei mehreren Pfaden, Probleme bei versteckten Knoten und Probleme bei der Nähe/Entfernung. Um diese Probleme zu beheben, müssen Sie die Bereiche finden, in denen

diese Probleme auftreten. Eine Standortuntersuchung hilft Ihnen dabei. Mithilfe einer Standortprüfung können die Konturen der Funkabdeckung in einer bestimmten Einrichtung definiert werden. Sie hilft uns dabei, Regionen zu erkennen, in denen Verzerrungen auf mehreren Pfaden auftreten können, Bereiche, in denen Funkinterferenzen hoch sind, und Lösungen zu finden, um solche Probleme zu beheben. Eine Standortuntersuchung, die den Funkabdeckung in einer Einrichtung bestimmt, hilft auch bei der Auswahl der Anzahl der Wireless-Geräte, die ein Unternehmen benötigt, um seine geschäftlichen Anforderungen zu erfüllen.

#### F. Welche Designeinschränkungen müssen bei einer entsprechenden Standortuntersuchung behoben werden?

Antwort: Die vier wichtigsten Design-Anforderungen, die bei der Durchführung einer Standortuntersuchung erfüllt werden müssen, sind:

- 1. Hohe Verfügbarkeit
- 2. Skalierbarkeit
- 3. Verwaltbarkeit
- 4. Interoperabilität

# F. Was sind die Ergebnisse einer Umfrage unter Wireless-Standorten?

Antwort: Eine geeignete Standortuntersuchung liefert detaillierte Informationen zu Abdeckung, Störungsquellen, Geräteplatzierung, Überlegungen zur Stromversorgung und Verkabelungsanforderungen. Die Standortprüfungsdokumentation dient als Leitfaden für das Netzwerkdesign sowie für die Installation und Verifizierung der Wireless-Kommunikationsinfrastruktur.

#### F. Welche Grundausstattung ist für die Durchführung einer Standortuntersuchung erforderlich?

Antwort: Einige der grundlegenden Geräte und Dienstprogramme, die für die Durchführung einer Standortuntersuchung benötigt werden, sind:

- 1. Wireless Access Point
- 2. Wireless Client-Karte
- 3. Laptop oder PDAs
- 4. Verschiedene Antennen (abhängig von den Anforderungen der Firma)
- 5. Software für Standortuntersuchungen

# F. Wie wird eine Standortuntersuchung durchgeführt?

Antwort: Für optimale Ergebnisse wird ein professioneller Installer benötigt. Dies sind die durchzuführenden Schritte:

- Eine Funktionsübersicht ist erforderlich, um mögliche Funkfrequenzhindernisse zu 1. identifizieren.
- 2. Untersuchen Sie die Einrichtung visuell, um nach potenziellen Hindernissen oder der Übertragung von RF-Signalen zu suchen und Metallracks zu identifizieren.
- 3. Identifizieren Sie stark genutzte und nicht genutzte Benutzerbereiche.
- Stellen Sie die vorläufigen Access Point-Standorte fest. Zu diesen Standorten gehören der 4. Zugriff auf das Stromnetz und das kabelgebundene Netzwerk, die Zellenabdeckung und überschneidung, die Kanalauswahl sowie die Montageorte und die Antenne.
- Führen Sie die eigentliche Vermessung durch, um den AP-Standort zu überprüfen. 5. Verwenden Sie für die Umfrage dasselbe AP-Modell, das auch in der Produktion verwendet wird. Während der Umfrage können Sie APs nach Bedarf verschieben und erneut testen.
- 6. Dokumentieren Sie die Ergebnisse. Zeichnen Sie die Orte und das Protokoll der Signalmessungen sowie die Datenraten an Außengrenzen auf.

# F. Was sind Gehäuse der National Electronics Manufacturers Association (NEMA)?

Antwort: Manchmal befinden sich Access Points in Bereichen, in denen sie extremer Feuchtigkeit, Temperaturen, Staub und Partikeln ausgesetzt sind. Diese APs müssen möglicherweise in einem versiegelten Gehäuse montiert werden. Die NEMA verfügt über ein Bewertungssystem für diese Gehäuse, die im Allgemeinen als NEMA-Gehäuse bezeichnet werden.

# F. Welche Funktion hat das Aironet Client Utility (ACU) Site Survey Tool?

Antwort: Das ACU Site Survey Tool kann Sie bei der Durchführung einer Standortuntersuchung unterstützen. Das Tool wird auf Funkfrequenz-Ebene (RF) betrieben und dient zur Bestimmung der besten Platzierung und Abdeckung (Überlappung) für die Infrastrukturgeräte Ihres Netzwerks. Der aktuelle Status des Netzwerks wird vom Client-Adapter gelesen und vier Mal pro Sekunde angezeigt, sodass Sie die Netzwerkleistung genau messen können. Das Feedback, das Sie erhalten, kann Ihnen helfen, Bereiche mit niedrigen Funksignalwerten zu eliminieren, die zum Verlust der Verbindung zwischen dem Client-Adapter und dem zugehörigen Access Point (oder einem anderen Infrastrukturgerät) führen können.

## F. In welchen beiden Modi kann das Aironet Client Utility (ACU) Site Survey Tool verwendet werden?

Antwort: Das ACU Site Survey Tool kann in zwei Modi betrieben werden.

- Passiver Modus
- Aktiver Modus

Im passiven Modus initiiert das Tool keinen HF-Datenverkehr, um das HF-Verhalten zu ermitteln. Stattdessen überwacht er den Datenverkehr, den der Client-Adapter hört, und zeigt die Ergebnisse an. Weitere Informationen zur Verwendung des ACU Site Survey-Tools im passiven Modus finden Sie unter [Verwenden des passiven Modus](//www.cisco.com/en/US/docs/wireless/wlan_adapter/350_cb20a/user/windows/1.1/configuration/guide/win5_apF.html#wp1022891).

Im aktiven Modus sendet und empfängt der Client-Adapter aktiv RF-Pakete auf niedriger Ebene an oder von dem zugehörigen Access Point und liefert Informationen zur Erfolgsrate. Außerdem können Sie Parameter festlegen, die festlegen, wie die Standortuntersuchung durchgeführt wird (z. B. die Datenrate). Weitere Informationen zur Verwendung des ACU Site Survey-Tools im aktiven Modus finden Sie unter [Verwenden des aktiven Modus.](//www.cisco.com/en/US/docs/wireless/wlan_adapter/350_cb20a/user/windows/1.1/configuration/guide/win5_apF.html#wp1011186)

## F. Wie wird das Dienstprogramm Link Status Meter (LSM) im Aironet Client Utility (ACU) verwendet?

Antwort: Mit dem LSM-Dienstprogramm wird die Leistung der Funkfrequenzverbindung zwischen

dem Client-Adapter und dem zugehörigen Access Point (AP) bestimmt. Anhand der Informationen im LSM kann die optimale Anzahl und Platzierung der APs im RF-Netzwerk ermittelt werden. Wenn Sie die Funkverbindung an verschiedenen Standorten mithilfe des LSM bewerten, können Sie Bereiche mit schwacher Leistung vermeiden und das Risiko vermeiden, die Verbindung zwischen dem Client-Adapter und dem Access Point zu verlieren.

### F. Welche Richtlinien sollten bei der Durchführung einer Standortuntersuchung mit dem Aironet Client Utility (ACU) Site Survey Tool befolgt werden?

Antwort: Befolgen Sie diese Richtlinien, wenn Sie das ACU Site Survey Tool verwenden:

- Führen Sie eine Standortuntersuchung durch, wenn die Funkfrequenzverbindung mit allen 1. anderen Systemen und Geräuschquellen funktioniert.
- 2. Führen Sie die Standortuntersuchung vollständig auf dem Mobilgerät durch.
- Führen Sie die Standortuntersuchung durch, wobei alle Variablen bei Verwendung des 3. aktiven Modus auf Betriebswerte festgelegt sind.

## F. Gibt es ein Tool zur Standortprüfung, das zusammen mit dem Aironet Desktop Utility (ADU) verfügbar ist? Ich verwende eine CB21AG Wireless-Karte und sehe in der ADU kein Tool zur Standortprüfung?

Antwort: Das Tool zur Standortprüfung ist ab ADU Version 2.0 verfügbar. Die älteren Versionen der ADU werden nicht mit dem Standortprüfungstool ausgeliefert. Überprüfen Sie Ihre ADU-Version. Wenn Sie eine ältere Version von ADU verwenden, aktualisieren Sie die ADU auf die neueste Version. Die neueste Version der Client-Adapter-Firmware und der Dienstprogramme finden Sie auf der Seite [Wireless-Downloads](//tools.cisco.com/support/downloads/go/Redirect.x?mdfid=278875243) ([nur registrierte](//tools.cisco.com/RPF/register/register.do) Kunden).

## F. Ich habe die neueste Version des Aironet Desktop Utility (ADU) von Cisco.com installiert. Aber ich kann das Tool zur Standortprüfung nicht in der ADU finden?

Antwort: Das Standortüberwachungstool wird nur installiert, wenn Sie während der Installation der Client-Adaptersoftware das Installationsstandortbesichtigungsprogramm aktivieren. Wenn Sie dies nicht überprüft haben und das Standortprüfungstool verwenden möchten, deinstallieren Sie die Client-Adaptersoftware, installieren Sie sie neu, und überprüfen Sie, ob Sie das Dienstprogramm zur Standortprüfung überprüfen.

### F. Wo finde ich Dokumente, die detailliert erläutern, wie das Tool zur Standortprüfung auf dem Aironet Client Desktop (ADU) und dem Aironet Client Utility (ACU) verwendet werden kann?

A[n](//www.cisco.com/en/US/docs/wireless/wlan_adapter/cb21ag/user/2.0/configuration/guide/winapFkh.html)twort: Weitere Informationen zur *Installation und Konfiguration* [des](//www.cisco.com/en/US/docs/wireless/wlan_adapter/cb21ag/user/2.0/configuration/guide/winapFkh.html) Aironet Desktop Utility (ADU) Site Survey Tool finden Sie im Abschnitt [Durchführung einer Standortprüfung](//www.cisco.com/en/US/docs/wireless/wlan_adapter/cb21ag/user/2.0/configuration/guide/winapFkh.html) für Cisco Aironet 802.11a/b/g Wireless LAN Client Adapter (CB21AG und PI21AG) im Installations- und Konfigurationsleitfaden.

Weitere Informationen finden Sie im Abschnitt [Durchführen einer Standortprüfung](//www.cisco.com/en/US/docs/wireless/wlan_adapter/350_cb20a/user/windows/1.1/configuration/guide/win5_apF.html) im Installationsund Konfigurationsleitfaden für Cisco Aironet 340, 350 und CB20A Wireless LAN Client Adapter Installation and Configuration Guide for Windows zur Verwendung des Tools zur Standortprüfung für das Aironet Client Utility (ACU).

#### F. Kann ich mithilfe der Cisco Aironet Access Points der Serien 1131 und 1242 eine Standortprüfung durchführen und dann die Ergebnisse für die Bereitstellung einer Wireless-Lösung von Aironet verwenden?

Antwort: Ja, Sie können dies tun, solange eine gründliche Standortuntersuchung durchgeführt wird und die Ergebnisse eine effektive Wireless-Lösung ergeben. In diesem Fall können Sie ein beliebiges Tool für Standortuntersuchungen verwenden.

## F. Kann ich mit den Tools Aironet Client Utility (ACU) und Aironet Desktop Utility (ADU) Site Survey Tools eine vollständige Standortuntersuchung durchführen?

Antwort: Das Standortprüfungstool, das mit dem Aironet Client Utility (ACU) und dem Aironet Desktop Utility (ADU) ausgeliefert wird, ist nur bei einer Standortuntersuchung hilfreich. Verwenden Sie diese Tools nicht für eine vollständige Standortuntersuchung. Die Standortuntersuchung sollte von professionellen Installateuren durchgeführt werden. Es gibt noch viele andere Tools, die sie zur Durchführung der professionellen Standortuntersuchung verwenden. Das Tool zur Standortprüfung der ACU/ADU soll die Techniker für Standortuntersuchungen nicht ersetzen.

### F. Kann ich eine 802.11b Client-Karte verwenden, um eine Standortuntersuchung für einen 802.11g Access Point durchzuführen?

Antwort: Mit dem 802.11b-Funkmodul können Standortuntersuchungen mit 802.11g-Funkmodulen durchgeführt werden. Verwenden Sie jedoch die 802.11g-Karten, um die Standortuntersuchung durchzuführen, um eine umfassendere Standortuntersuchung speziell für das 802.11g-Funkmodul durchzuführen.

## F. Ich muss in unserem Büro den Cisco Aironet 1242 Access Point (AP) installieren. Kann ich AP 1232 für Standortuntersuchungen verwenden?

Antwort: Cisco empfiehlt, für Standortuntersuchungen und die Installation denselben Access Point zu verwenden. Dies liegt daran, dass sich der Bereich von zwei APs unterscheidet. Wenn Sie die Standortuntersuchung mit einem AP-Typ durchführen und einen anderen Typ installieren, dann unterscheidet sich der Bereich. Weitere Informationen finden Sie im [Datenblatt zu 802.11A/B/G](//www.cisco.com/en/US/prod/collateral/wireless/ps5678/ps6108/product_data_sheet0900aecd801b9068.html) [Access Points der Cisco Aironet Serie 1230AG](//www.cisco.com/en/US/prod/collateral/wireless/ps5678/ps6108/product_data_sheet0900aecd801b9068.html) und im [Datenblatt zu 802.11A/B/G Access Points](//www.cisco.com/en/US/prod/collateral/wireless/ps5678/ps6521/product_data_sheet0900aecd8031c844.html) [der Cisco Aironet Serie 1240AG.](//www.cisco.com/en/US/prod/collateral/wireless/ps5678/ps6521/product_data_sheet0900aecd8031c844.html)

F. Ich muss die Abdeckung eines Aironet 1210 Access Points messen und möchte das Aironet Desktop Utility (ADU) Site Survey Tool auf einem Laptop verwenden. Ich kann jedoch nicht verhindern, dass der Laptop ein Roaming zu einem anderen Access Point durchführt, bevor ich den Abdeckungsgrad für den Zielzugangspunkt finden kann. Besteht die Möglichkeit, das Roaming des Laptops vom Zielzugangspunkt aus zu verhindern, damit ich den Umfang der Abdeckung ermitteln kann? Ich setze den "Preferred AP" in der ADU, aber das verhindert nicht Roaming?

Antwort: Erstellen Sie eine Test-SSID auf dem Ziel-Access Point (AP) und dem Client. Diese SSID sollte nicht auf den anderen APs im Wireless-Netzwerk vorhanden sein. Mit dieser SSID können Sie den Umfang der Abdeckung messen. Der Client kann nicht zu anderen APs wechseln, da die

Test-SSID auf keinem anderen AP vorhanden ist, außer dem Access Point, für den Sie die Abdeckung messen. Wenn Sie damit fertig sind, können Sie die Test-SSID auf dem Access Point deaktivieren und die Produktions-SSID aktivieren.

## F. Ändert sich das Verfahren für eine Standortuntersuchung, wenn in einem WLAN-Netzwerk (Wireless LAN) sprachbasierte Anwendungen vorhanden sind?

Antwort: Mit der Einführung von Sprachfunktionen in einem vorwiegend drahtlosen Datennetzwerk muss die Methode der Standortuntersuchungen geändert werden. Die Überprüfung der Wireless-Sprachabdeckung erfordert mehr Aufwand und mehr Zeit als für die ausschließliche Datenabdeckung am selben Standort. Eine Sprachumfrage erfordert die Planung der Abdeckung und der Kapazitätsplanung. Wireless-Daten sind weniger anfällig für Unterbrechungen als Wireless-Sprachverbindungen, wenn es um Überlappungen von Funkfrequenzen (RF) und Paketverzögerungen geht. Unter [Empfehlungen für erfolgreiche VoIP-Umfragen](//www.cisco.com/en/US/docs/wireless/technology/7920/site_survey/guide/survovr.html#wp1039728) finden Sie weitere Informationen zur Durchführung einer Standortuntersuchung für sprachbasierte WLANs.

# F. Welche Arten von Umfragen zu Sprachstandorten werden von Cisco empfohlen?

Antwort: Es gibt zwei Arten von Wireless LAN (WLAN) Voice over IP (VoIP)-Umfragen:

- Eine Umfrage unter Wireless IP Telefony (WIPT)-Mobilgeräten
- Eine Umfrage, die den WIPT-Betrieb simuliert

Unter [Durchführen einer WIPT-Umfrage finden Sie](//www.cisco.com/en/US/docs/wireless/technology/7920/site_survey/guide/survwipt.html) weitere Informationen zur Durchführung von VoIP-Standortuntersuchungen für WLANs.

#### F. Welche möglichen Störungsquellen müssen bei der Standortuntersuchung beachtet werden?

Antwort: WLAN-Interferenzen können durch Mikrowellenherde, schnurlose 2,4-GHz-Telefone, Bluetooth-Geräte oder andere elektronische Geräte verursacht werden, die im 2,4-GHz-Band betrieben werden. Interferenzen kommen in der Regel auch von anderen Access Points (APs) und Client-Geräten, die im WLAN angeschlossen sind, aber weit genug entfernt sind, sodass deren Signal geschwächt oder beschädigt wird. APs, die nicht Teil der Netzwerkinfrastruktur sind, können ebenfalls WLAN-Interferenzen verursachen und als nicht autorisierte APs identifiziert werden. Wenn eine Standortuntersuchung durchgeführt wird, müssen diese Geräte identifiziert und beseitigt werden.

#### F. Ich habe eine Wireless LAN Solution Engine (WLSE). Kann ich damit eine Standortuntersuchung durchführen?

Antwort: Sie können das Tool für die unterstützte Standortprüfung und das Tool für die automatische Standortprüfung verwenden, um mithilfe der WLSE eine Standortuntersuchung durchzuführen. Weitere Informationen zur Verwendung des Tools für die unterstützte Standortprüfung [finden Sie](//www.cisco.com/en/US/docs/wireless/wlse/2.12/user/guide/loc_mgr.html#wp1656856) im [Assistenten](//www.cisco.com/en/US/docs/wireless/wlse/2.12/user/guide/loc_mgr.html#wp1656856) für [die Standortprüfung](//www.cisco.com/en/US/docs/wireless/wlse/2.12/user/guide/loc_mgr.html#wp1656856) des [Standorts](//www.cisco.com/en/US/docs/wireless/wlse/2.12/user/guide/loc_mgr.html#wp1656856)-[Assistentenumfrage.](//www.cisco.com/en/US/docs/wireless/wlse/2.12/user/guide/loc_mgr.html#wp1656856)

Weitere Informationen zur Verwendung des Tools zur automatischen [Umfrage](//www.cisco.com/en/US/docs/wireless/wlse/2.12/user/guide/radio.html#wp999152) zum Standort finden Sie unter [Informationen](//www.cisco.com/en/US/docs/wireless/wlse/2.12/user/guide/radio.html#wp999152) zur [automatischen Umfrage](//www.cisco.com/en/US/docs/wireless/wlse/2.12/user/guide/radio.html#wp999152).

# F. Muss ich Wireless Domain Services (WDS) auf der Wireless LAN Solution

# Engine (WLSE) konfigurieren, um eine Standortuntersuchung durchzuführen?

Antwort: Ja, nur WDS-Mitglieder können mithilfe der WLSE an einer Standortuntersuchung teilnehmen. WDS muss für alle Funkverwaltungsfunktionen der WLSE betriebsbereit sein. Dazu gehören Funkabdeckung und Erkennung nicht autorisierter APs. Weitere Informationen zum Einrichten von WDS finden Sie unter [Einrichten des WDS](//www.cisco.com/en/US/docs/wireless/wlse/2.12/user/guide/deploywz.html#wp1948672).

# F. Was ist die Kanalnutzung?

Antwort: Die Kanalnutzung ist die Zeit, die der Kanal nicht verfügbar ist oder verwendet wird. Ein bestimmter AP kann über keine Clients verfügen, nur eine minimale Übertragungszeit und eine minimale Empfangszeit (jedoch mit hoher Kanalauslastung). Der Kanal wird von allen APs auf demselben Kanal gemeinsam genutzt, sowohl von unseren als auch von benachbarten Netzwerken. Sie kann auch durch Interferenzen durch Nicht-Wi-Fi-Geräte erhöht werden.

#### F. Welches ist das empfohlene oder das minimale Ein-zu-Geräusch-Verhältnis für verschiedene Umgebungen?

Antwort: In dieser Tabelle sind die Mindestwerte für das Signal-Rausch-Verhältnis der Sprachund Datenzellen aufgeführt.

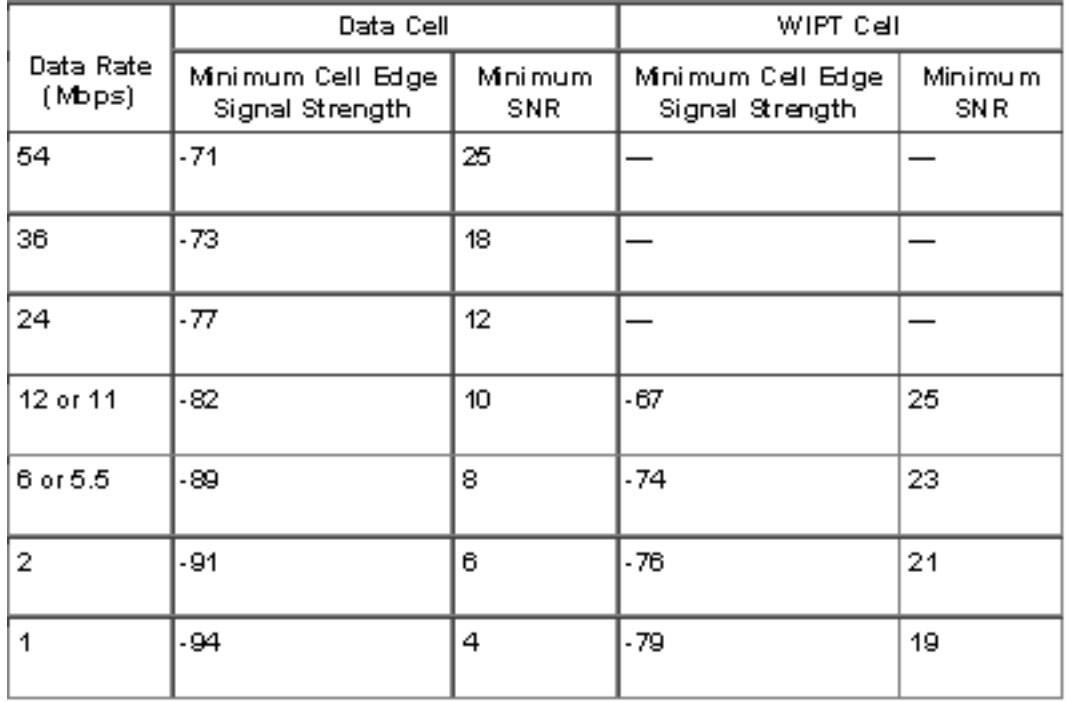

Detaillierte Informationen zu SNR, RSSI und EIRP finden Sie unter [SNR, RSSI, EIRP und Free](https://supportforums.cisco.com/docs/DOC-12954) [Space Path Loss](https://supportforums.cisco.com/docs/DOC-12954) .

F. Ich verwende die Cisco a/b/g Wi-Fi-Karte (CB21AG) und verwende den aktuellen Treiber. Ich verwende das Aironet Site Survey Utility. Auf der Registerkarte "AP-Scan-Liste" (Access Point) sehe ich einige APs, die keinen Netzwerknamen haben (z. B. SSID), aber einen AP-Namen haben. Wie lauten die Informationen zum AP-Namen? Warum kann ich den AP-Namen sehen, aber nicht die SSID? Dies scheint sich auf einigen sicheren APs zu befinden, die 802.11b unterstützen. Werden diese Informationen nur weitergeleitet, wenn Aironet-Erweiterungen verwendet werden?

Antwort: AP Name ist der Hostname für den AP. Es wird nur bei Ausgängen für Umfragen vor Ort angezeigt, wenn Aironet-Erweiterungen auf dem AP aktiviert sind. Die SSID (Network Name) eines Access Points wird in der Liste der verfügbaren Netzwerke nur angezeigt, wenn eine Gast-Modus-SSID aktiviert ist oder die Option Broadcast SSID in Beacon im Access Point ausgewählt ist.

### F. Was versteht man unter Pico Cell Mode-Funktionalität, und wie optimiert sie die Leistung in einer WLAN-Umgebung?

Antwort: Eine Pico-Zelle ist ein kleiner Bereich der drahtlosen Bereitstellung, der von einer Antenne bereitgestellt wird und eine Bereitstellung mit hoher Bandbreite für Installationen wie Börsen ermöglicht. Die Wireless-Konfigurationen von Pico Cell erfordern eine bestimmte Komponente, damit sie in Pico Cell-Umgebungen ordnungsgemäß funktionieren. handelsübliche Laptop-Supplicants werden nicht unterstützt. Wenn Sie viele APs in der Nähe haben, optimiert dieser Pico Cell-Modus die Controller für kleine Wireless-Zellen.

Hinweis: Versuchen Sie nicht, die Pico Cell-Funktionalität in Ihrem WLAN zu konfigurieren, ohne sich an Ihr Vertriebsteam zu wenden. Eine nicht standardmäßige Installation wird nicht unterstützt.

Weitere Informationen finden Sie unter [Pico Cell Function](//www.cisco.com/en/US/docs/wireless/controller/4.0/configuration/guide/c40ovrv.html#wp1070189).

# F. Was ist das Signal-Rausch-Verhältnis (SNR)?

Antwort: SNR ist ein Elektroingenieurkonzept, das definiert ist als das Verhältnis eines gegebenen Sendesignals zum Hintergrundgeräusch der Übertragungsmedien. Sie wird häufig in Wireless-Umgebungen verwendet und wird in der Regel als Stromaufnahme zwischen Signal- und Hintergrundgeräuschen bezeichnet.

#### SNR = P(Signal)/P(Geräusch)

SNRs werden in der Regel als logarithmische Dezimalskala ausgedrückt. Bei Dezibel beträgt der SNR das 20-fache des Basis-10-Logarithmus des Amplitudenverhältnisses oder das 10-fache des Logarithmus des Leistungsquotienten.

$$
\text{SNR}(\text{dB}) = 10\log_{10}\left(\frac{P_{\text{signal}}}{P_{\text{noise}}}\right) = 20\log_{10}\left(\frac{A_{\text{signal}}}{A_{\text{noise}}}\right)
$$

F. Soll ich die dynamischen Steuerungsfunktionen von Radio Resource Management (RRM) wie Dynamic Channel Assignment (DCA) und Transmit Power Control (TPC) verwenden, oder sollte ich die statischen Werte verwenden, die mir aus einer Standortuntersuchung zugewiesen wurden? Tritt ein Problem auf, wenn ich VoIP auf Wireless-Geräten mit der dynamischen Methode (Dynamic Method, RRM) verwende?

Antwort: In der Regel liegt der Schwerpunkt des RRM mehr auf den Leistungsstufen als auf der Kanalauswahl. Es ist sehr selten, dass RRM den Kanal der Access Points (APs) ändert, sobald alle APs bereitgestellt sind. Es kann jedoch auf benachbarte Störungen reagieren und bei Bedarf alle Kanäle rotieren.

Aus Energiegründen ist es gut, wenn Ihre Telefone wie der 7920 eine dynamische Stromverwaltung (DTPC) unterstützen. DTPC kümmert sich automatisch um das Problem mit der Stromversorgung und dem Kanal.

Die erste Befragung ist unerlässlich, um eine ausreichende Dichte für Ihre Anforderungen zu erreichen, danach jedoch kann der Controller seine Aufgaben erfüllen. Die einzige mögliche Ausnahme ist für Außenbereiche, wo die Tendenz besteht, manuelle Energie aufgrund der Art der Sektor-Antennen Abdeckung zu tun. Weitere Informationen finden Sie unter [RM](//www.cisco.com/en/US/tech/tk722/tk809/technologies_tech_note09186a008072c759.shtml#dca_algorithm).

## F. Ich beabsichtige, Cisco 7920 IP-Telefone in einem Cisco Unified Wireless Network bereitzustellen. Gibt es Best Practices oder Anforderungsrichtlinien für die Bereitstellung dieses Modells von IP-Telefonen, um eine optimale Leistung zu erzielen?

Antwort: Hier einige wichtige Anforderungen für die Bereitstellung von 7920 IP-Telefonen in einem Cisco Unified Wireless Network.

- Das Telefon muss mindestens Softwareversion 3.01 ausführen.
- Der Controller muss mindestens 3.2.116 oder höher ausführen.
- Der Wert für "Dot11-phone"-Vergleich und CAC-Grenzwert muss im WLAN "ON" (EIN) lauten.
- ARP-Unicast muss unter den Controller-Einstellungen deaktiviert werden, wenn 7921- Telefone vorhanden sind.
- Der aggressive Lastverteilungsstatus muss unter den Controller-Einstellungen deaktiviert werden.
- Die DHCP-Adressenzuweisung unter dem WLAN muss auf **NICHT erforderlich** eingestellt werden.
- Wenn der Controller Pakete markiert, müssen die Cisco Switches das native VLAN VLAN 1 sein.
- Wenn WMM im Sprach-VLAN für andere Sprach-Clients als das Cisco Wireless IP-Telefon 7920 erforderlich ist, muss die WMM-Einstellung auf Zulässig festgelegt werden. Andernfalls kann sie deaktiviert werden.
- Die WLAN-QoS muss auf Platinum eingestellt sein.
- Wenn Cisco Unified Wireless über mehr als einen WLC verfügt, muss die Mobilität eingeschaltet sein.
- Der RF-Domänenname muss "ON" lauten, wenn Cisco Unified Wireless über mehr als einen WLC verfügt.
- Deaktivierung von Raten unter 11 m; 11M muss eine einfache/obligatorische und die anderen (höheren) "unterstützt" sein.
- Wenn Sie EAP-FAST mit dem WLC verwenden, beträgt die 802.1x-Zeitüberschreitung 2 Sekunden. Für den 7920 ist es nicht genug Zeit, die PAC herunterzuladen und zu verarbeiten. Die Zeitüberschreitung kann mit dem folgenden Befehl erhöht werden: erweiterte EAP-Anforderungs-Timeout 20 konfigurieren.
- Peer-to-Peer-Blockierung muss unter der Registerkarte "Controller" OFF sein, die standardmäßig deaktiviert ist.
- Es müssen mindestens 2 APs auf nicht überlappenden Kanälen im Bereich des Telefons mit einem RSSI >35 und QBSS <45 vorhanden sein.
- Es muss mindestens ein Access Point auf überlappenden Kanälen im Bereich des Telefons ●mit einem RSSI >35 und QBSS <45 vorhanden sein.
- Diese Werte werden im 7920 unter der Umfrage Netzwerk > Standort angezeigt: Channel, RSSI, Kanalnutzung.
- Die Zellabdeckung darf sich um nicht mehr als 15-20 % überschneiden.
- Die AP-Platzierung darf maximal 10 Anrufe pro AP enthalten.

Weitere Informationen zu den Voraussetzungen und Best Practices für die Bereitstellung von 7921G-Telefonen in einem Cisco Unified Wireless Network finden Sie im [Cisco Unified Wireless](//www.cisco.com/en/US/docs/voice_ip_comm/cuipph/7921g/6_0/english/deployment/guide/7921dply.pdf) [IP Phone 7921G Deployment Guide](//www.cisco.com/en/US/docs/voice_ip_comm/cuipph/7921g/6_0/english/deployment/guide/7921dply.pdf).

# <span id="page-10-0"></span>Zugehörige Informationen

- [Radio Resource Management](//www.cisco.com/en/US/tech/tk722/tk809/technologies_tech_note09186a008072c759.shtml#concepts?referring_site=bodynav)
- [Durchführen einer Standortprüfung](//www.cisco.com/en/US/docs/wireless/wlan_adapter/350_cb20a/user/windows/1.1/configuration/guide/win5_apF.html?referring_site=bodynav)
- [Site Survey Guide: Bereitstellung der Cisco IP-Telefone der Serie 7920](//www.cisco.com/en/US/docs/wireless/technology/7920/site_survey/guide/7920ssg.html?referring_site=bodynav)
- [Standortprüfung und Validierung des RF-Designs](//www.cisco.com/en/US/docs/wireless/technology/vowlan/troubleshooting/8_Site_Survey_RF_Design_Valid.html?referring_site=bodynav)
- [WLSE: Häufig gestellte Fragen zu Websites und Fehlerbehebung](//www.cisco.com/en/US/docs/wireless/wlse/2.12/troubleshooting/guide/faqs.html#wp1042070?referring_site=bodynav)
- [Wireless-Support-Seite](//www.cisco.com/cisco/web/psa/configure.html?mode=tech&referring_site=bodynav)
- [Technischer Support und Dokumentation Cisco Systems](//www.cisco.com/cisco/web/support/index.html?referring_site=bodynav)